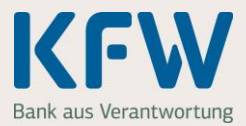

**Sie haben für Ihren Zuschussantrag ein Ablehnungsschreiben bekommen und möchten nun fehlende Nachweise einreichen oder Angaben korrigieren?** 

**Dann gehen Sie bitte wie folgt vor:** 

### **1. Starten Sie das KfW-Zuschussportal**

Starten Sie das KfW-Zuschussportal über den Lin[k http://kfw.de/login-zuschussportal](http://kfw.de/login-zuschussportal) und melden sich mit Ihrer E-Mailadresse und dem Passwort an.

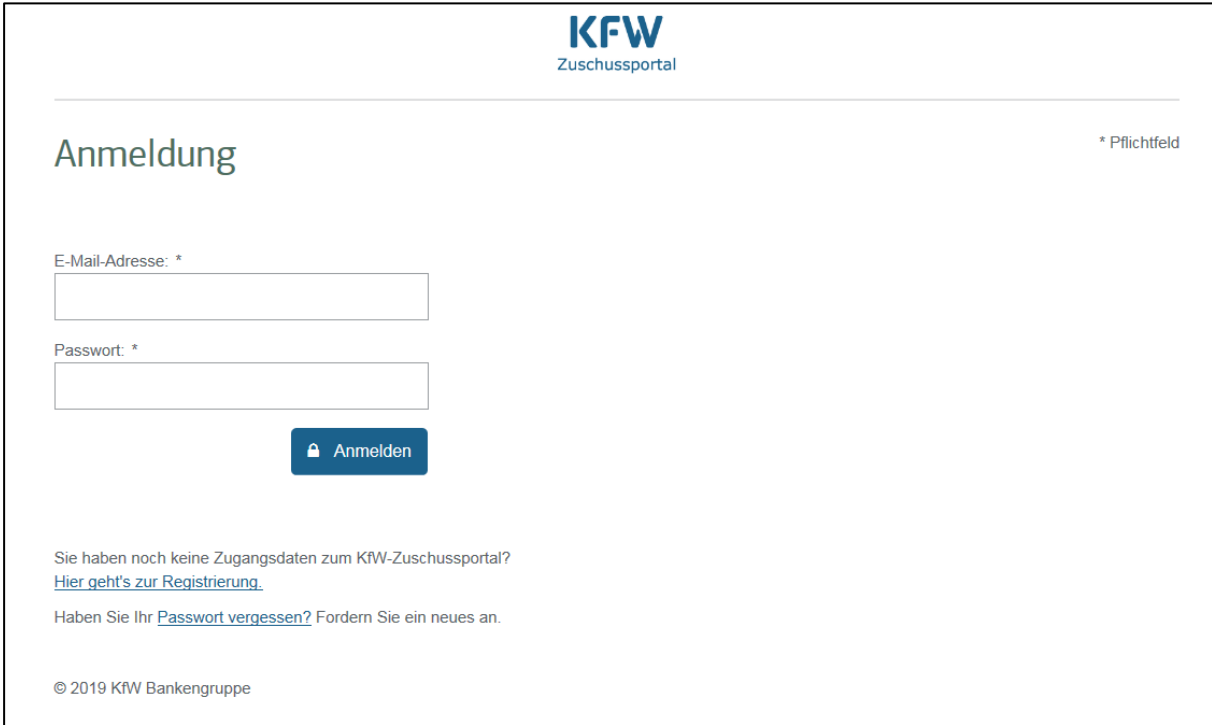

## **2. Rufen Sie den abgelehnten Antrag für das Baukindergeld auf**

Nach der Anmeldung sehen Sie auf der nächsten Seite Ihre letzten Zuschussanträge. Klicken Sie bei der Ablehnung mit der passenden Zuschussreferenz auf den Button "Auszahlung beantragen". Die Zuschussreferenz Ihres Antrags finden Sie in unserer E-Mail oder im Schreiben "Auszahlungsablehnung".

**Achtung:** Bitte stellen Sie **keinen** neuen Zuschussantrag!

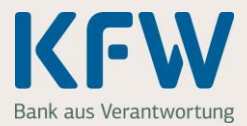

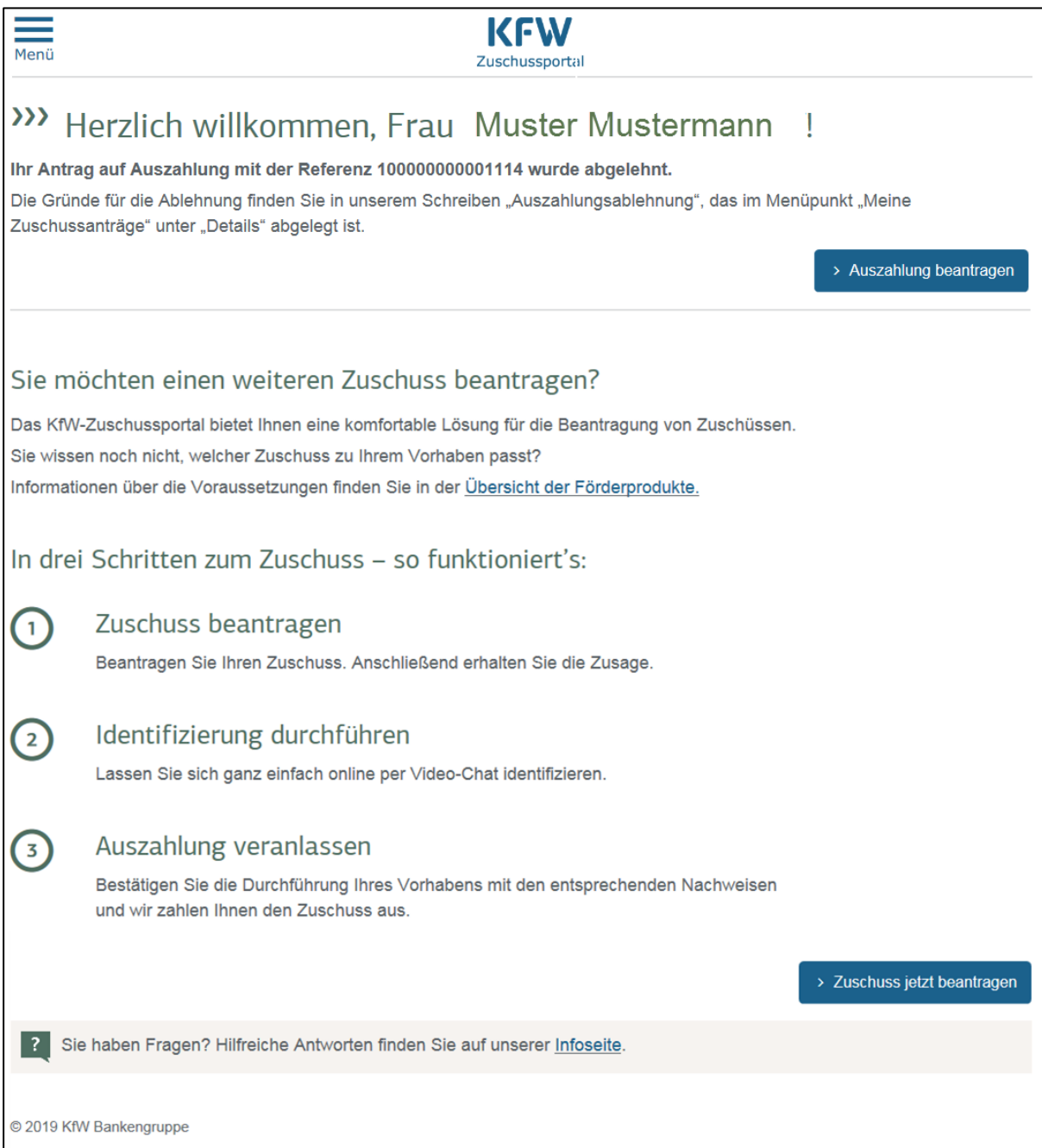

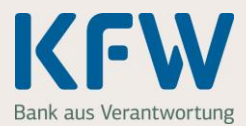

Ihren Zuschussantrag finden Sie auch über den Menüpunkt "Meine Zuschussanträge".

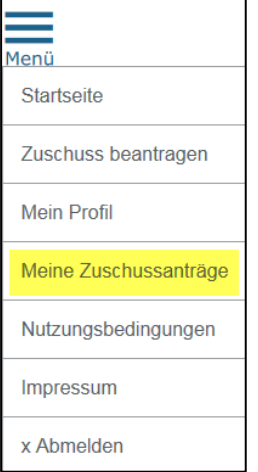

Klicken Sie auch hier beim Antrag für das Baukindergeld mit der passenden Zuschussreferenz auf den Button "Auszahlung beantragen". Die Zuschussreferenz Ihres Antrags finden Sie in unserer E-Mail oder im Schreiben "Auszahlungsablehnung".

#### **Sonderfall: Ablehnung wegen Antragstellung vor Einzug**

Sie haben eine Ablehnung erhalten, da Sie den Antrag auf Baukindergeld vor Ihrem Einzug in das neue Wohneigentum gestellt haben? Dann prüfen Sie bitte, ob Sie die aktuell gültigen Fördervoraussetzungen einhalten.

Wenn dies der Fall ist, stellen Sie bitte einen neuen Zuschussantrag. Damit alles reibungslos funktioniert, rufen Sie uns bitte unbedingt vor einer erneuten Antragstellung an. Wir sind Montag - Freitag. von 08:00 – 18:00 Uhr unter der Rufnummer 069 25 73 71-54 24 für Sie da.

### **3. Ergänzen Sie die fehlenden Nachweise**

Mit Klick auf den Button "Auszahlung beantragen" starten Sie den Prozess. Bitte ergänzen Sie dafür zuerst die Angaben auf den Bildschirmmasken "Kinder" und "Einkommen". Auf der Bildschirmmaske "Nachweise" werden Ihnen Ihre bereits hochgeladenen Nachweise angezeigt. Löschen Sie bitte fehlerhafte oder falschen Nachweise und laden zusätzlich die neuen Nachweise oder fehlende Erklärungen hoch. Die Nachweise müssen vollständig und gut lesbar sein.

Bitte beachten Sie unsere Anmerkungen aus dem Ablehnungsschreiben und die Hinweise zu den einzelnen Nachweisen unter den folgenden Links.

- [www.kfw.de/Einkommensteuerbescheid](http://www.kfw.de/Einkommensteuerbescheid)
- [www.kfw.de/Grundbuchauszug](http://www.kfw.de/Grundbuchauszug)
- [www.kfw.de/Meldebestätigung](http://www.kfw.de/Meldebestätigung)
- [www.kfw.de/Baubeginn](http://www.kfw.de/Baubeginn)

### **4. Prüfen Sie noch einmal Ihre Daten**

Ergänzen Sie Ihre Bankverbindung und prüfen Sie auf der Seite "Zusammenfassung" ob alle Angaben korrekt sind und Sie alle Anmerkungen aus unserer Auszahlungsablehnung berücksichtigt haben.

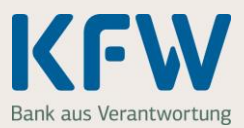

### **5. Vorgang abschließen**

Wenn alles passt, klicken Sie auf den Button "Verbindlich abschicken". Erst mit diesem Klick werden die neuen Nachweise oder fehlenden Erklärungen an die KfW übermittelt.

Einverständniserklärung sowie sonstige Erklärungen zum Zuschussvertrag

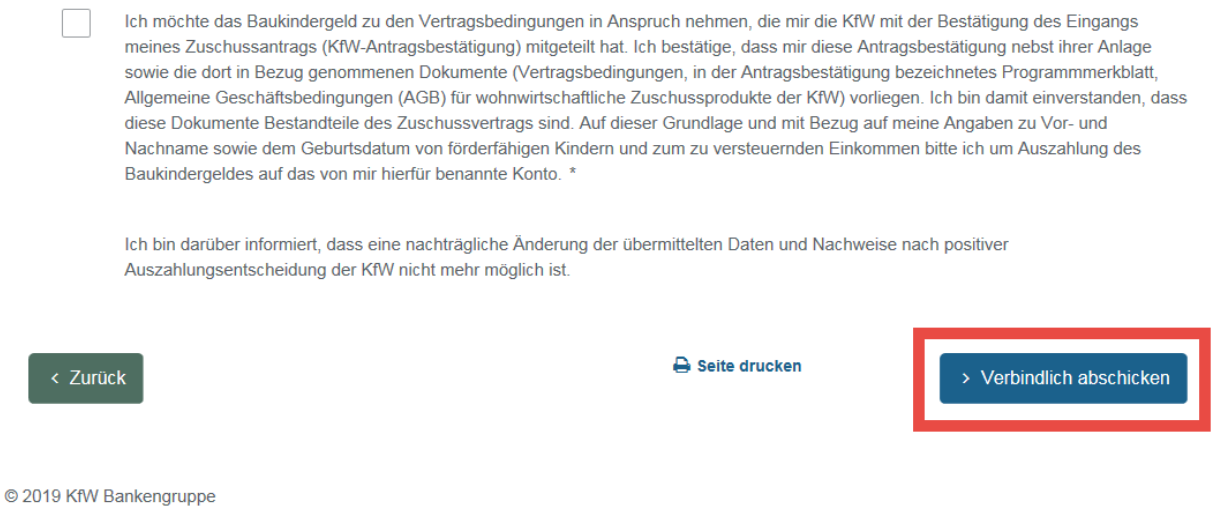

Anschließend prüfen wir Ihre Nachweise erneut. Nach Abschluss der Prüfung erhalten Sie wieder eine E-Mail von uns.